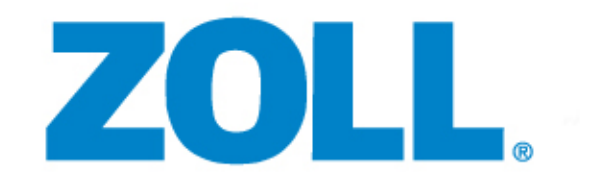

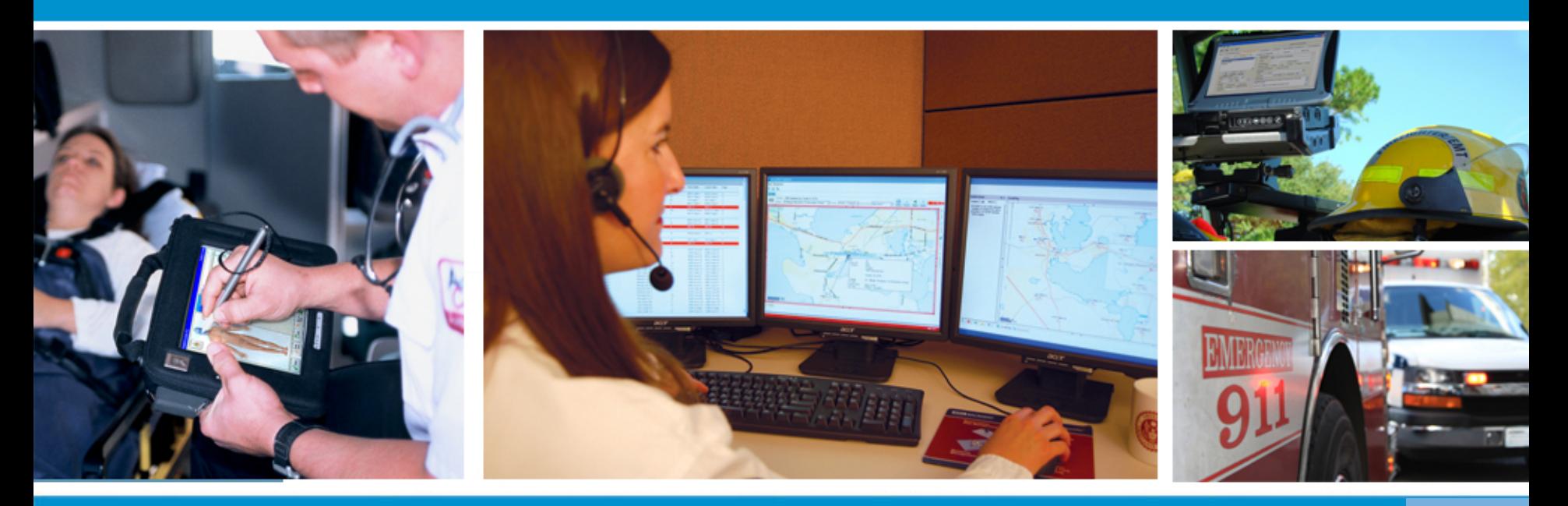

**Improve your Billing Department Efficiency with RescueNet Billing!** Presented by: Stacey Bickford, Billing Product Manager

# **What will we be discussing today?**

- Trip Creation and Import Options
- Trip Attachments
- **Default Charges and Automatic Contractual Adjustments**
- Forms Verifications and Reducing Rejections
- Schedules & Events
- **Scheduled Batch Processing**
- **Workflow and RescueNet Billing Today (F12)**
- Batch Posting
- Notes & Frequent Notes
- Reporting
- Q&A

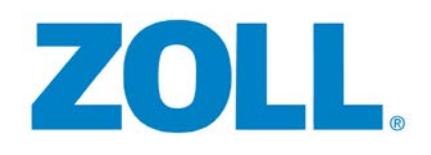

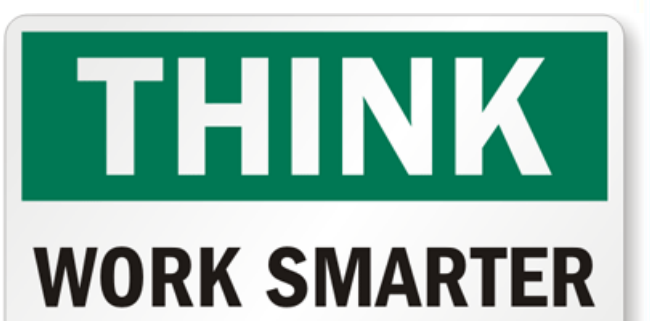

**NOT HARDER** 

# **Trip Creation/Import Options**

- Many options, whether using ZOLL ePCR or not, to import trips into RescueNet Billing
	- **ZOLL ePCR Direct Integration**
	- **NEMSIS Billing Trip Import** 
		- Non-Integrated ZOLL ePCR and Billing
		- 3<sup>rd</sup> party ePCR agencies who can provide a NEMSIS Standard XML
	- **Trip Import Agent**
		- Clients using Trip Exporter from RescueNet Dispatch-Billing
		- ASCII files from 3<sup>rd</sup> party ePCR who meet the API requirements
	- **Custom Solutions Group** 
		- Provides custom interfaces for needs outside of the standard

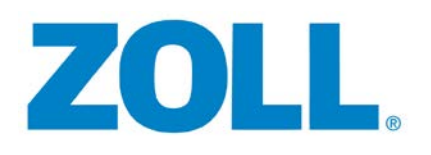

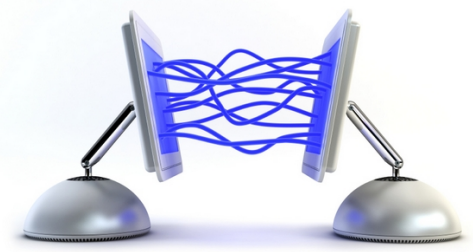

### **Trip Attachments**

- **There are numerous ways to attach** documents to a trip, no matter the file type
	- Tab 8 Trip Attachment

Z

• Great for PCR's, EOB's, Face sheets, etc.!!

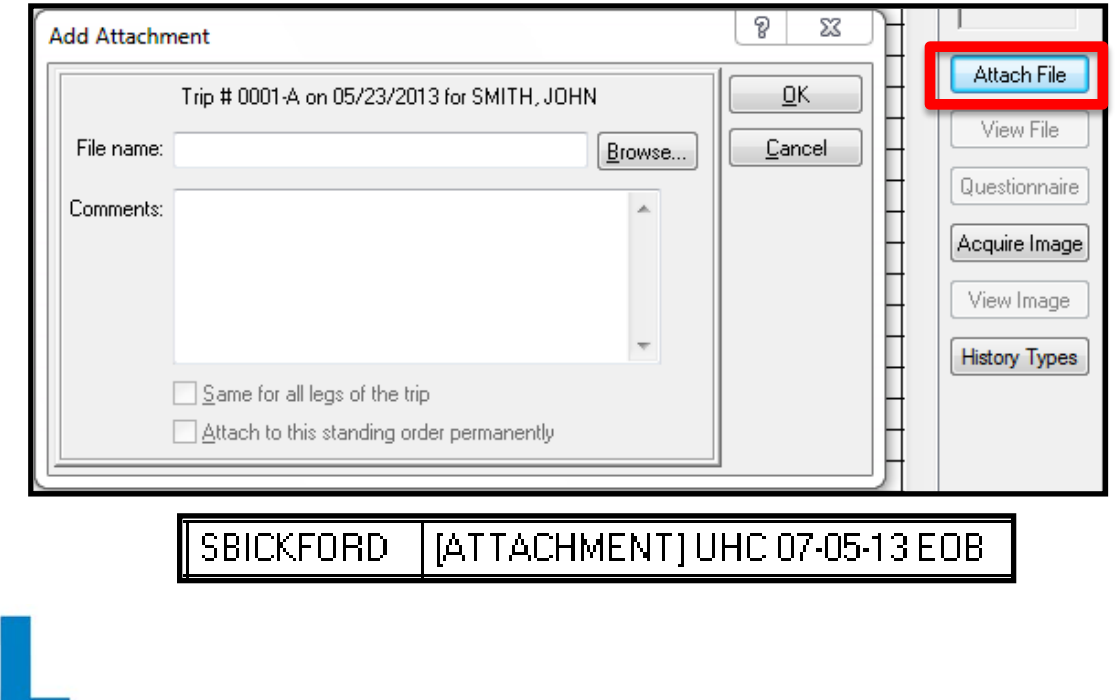

# **Trip Attachments**

- **PCR Attachments** 
	- With direct ePCR integration, the PCR is available from Tab 2 "Field Data" button

Narrative

**Trip Attachment Automation Options** 

Procs & Meds Physical History

- Auto Attach
	- Application that uses file name to attach to a run
- Image Attach
	- Displays the scanned image and run number is entered at the time of scan

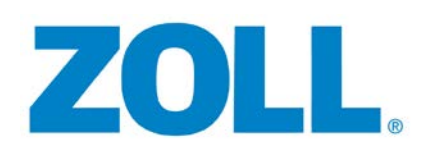

# **Default Charges**

- RescueNet Billing has the capability of defaulting charges based on Company, Call Type, Priority and Billing Zone (zone not required)
	- Drastically reduces charge data entry

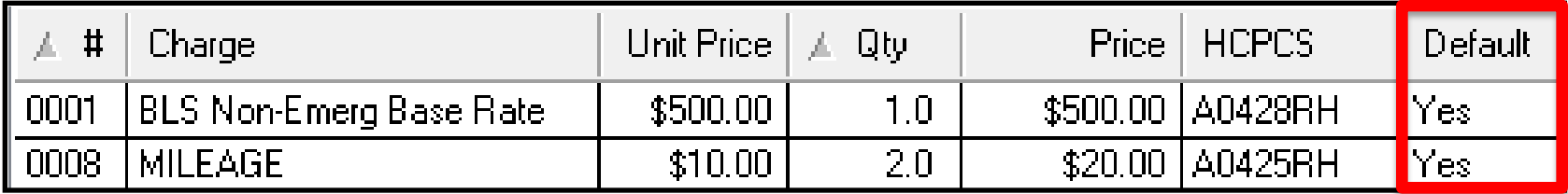

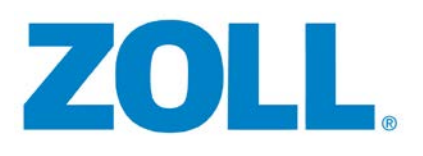

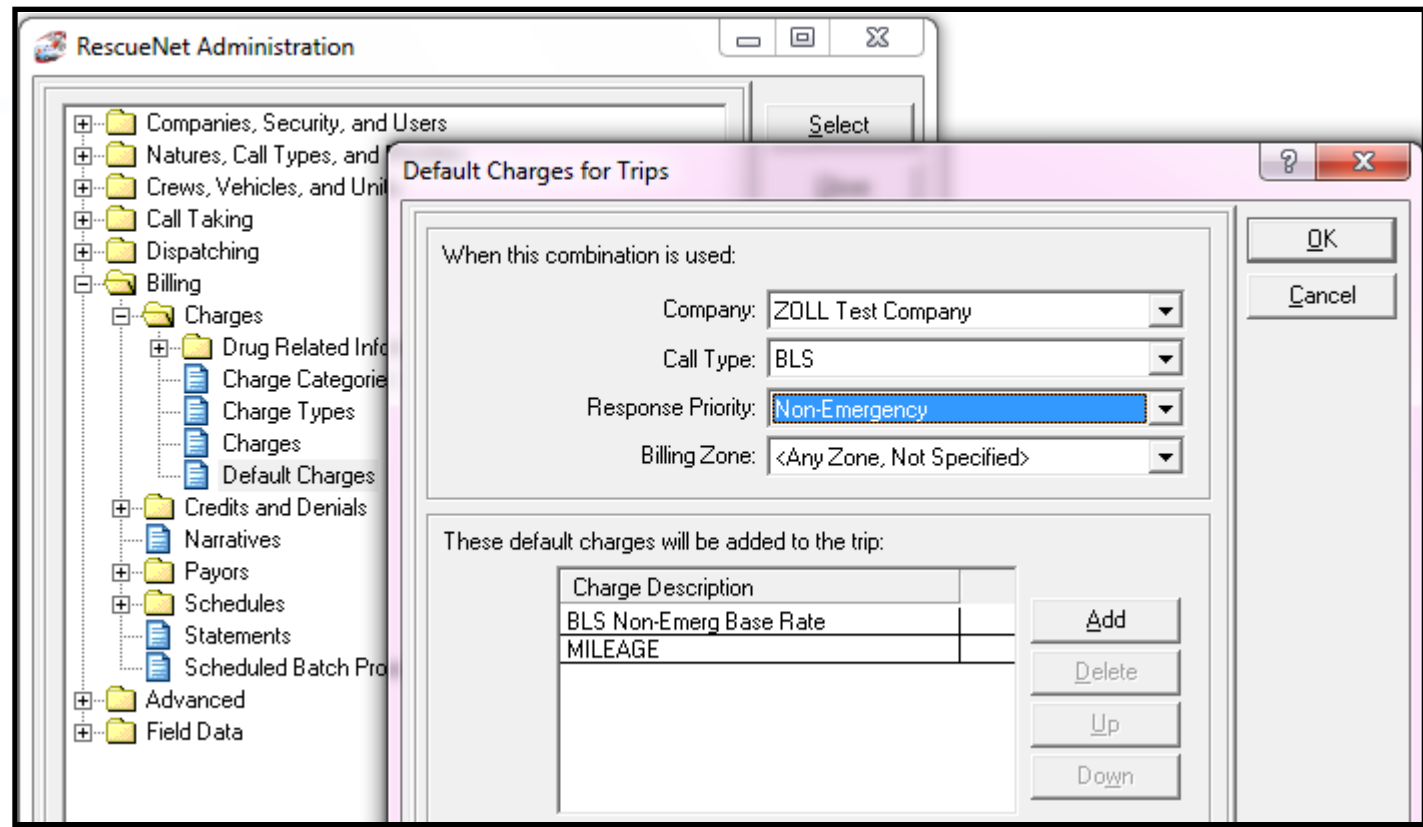

#### **Configuring Default Charges through RescueNet Administration**

Default charges should be configured for *all* combinations of Company, Call Type, Priority and Billing Zone if used.

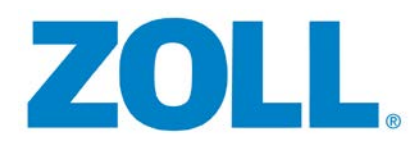

#### **Mileage**

- Loaded mileage should *always* reflect the fractional value
- **Fiactional mileage driven by the Primary payor** on Tab 3
- System will use "rounding settings" in Admin for non-fractional mileage payors

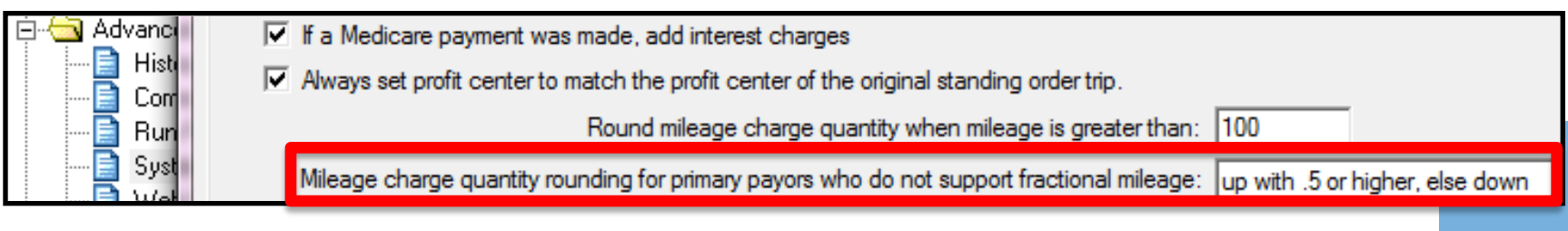

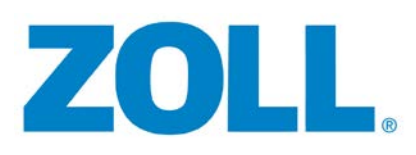

### **Mileage**

- **MILEAGE charge automatically updated in the bottom** example to fractional when changed to Medicare
- This prevents Billers from having to remember which payors are fractional and reduces rejections

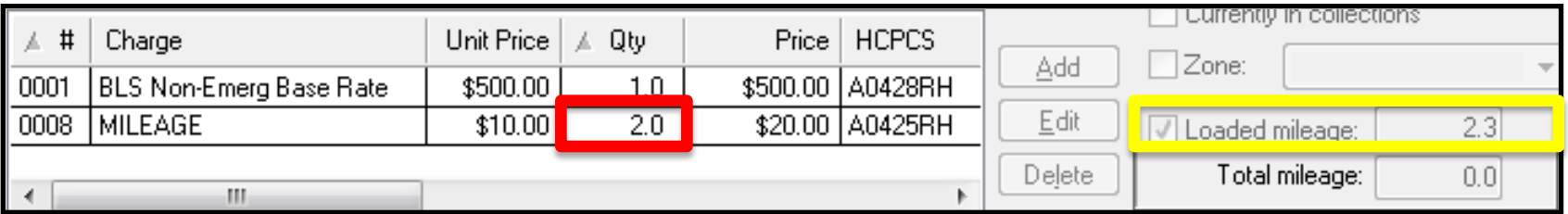

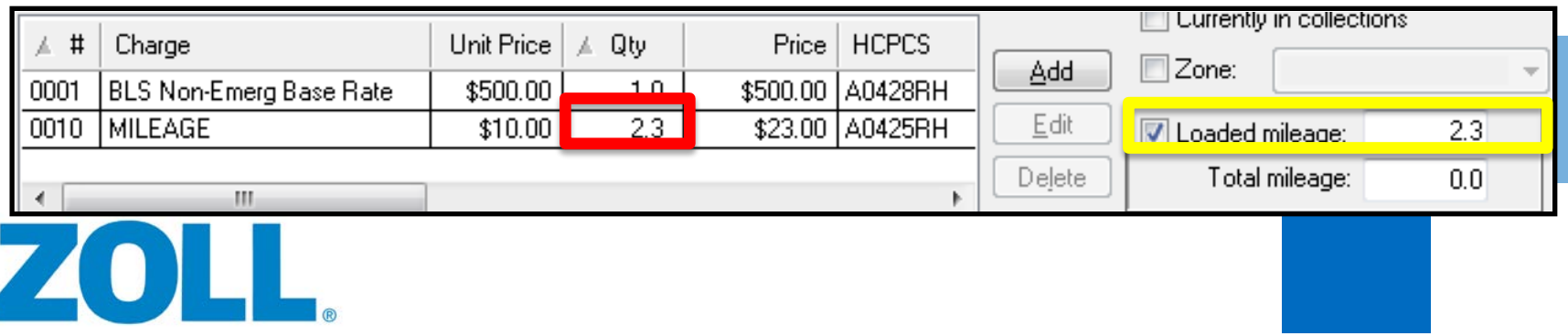

# **Loaded Mileage Automations**

- ZOLL ePCR Direct Integration
	- Loaded Mileage calculated from Odometers
	- Actual captured Odometer Readings
		- Calculation performed in RNDB from this option
- **NEMSIS Billing Import or Trip Import Agent**
- **Rescuenet Navigator**
- RescueNet @Work

ZO L

• Tracks mileage and imports into Trip Notes

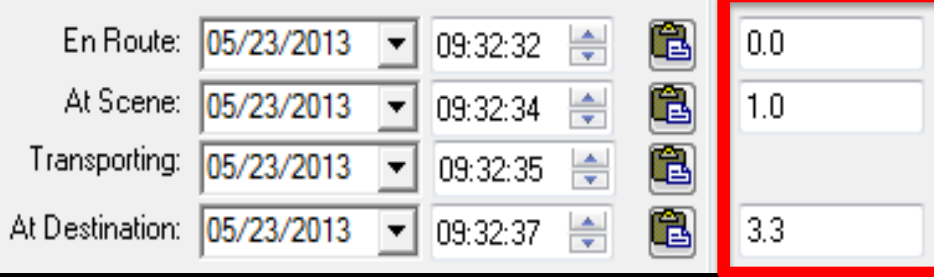

#### **Expected Amounts/Auto Contractual Adjustments**

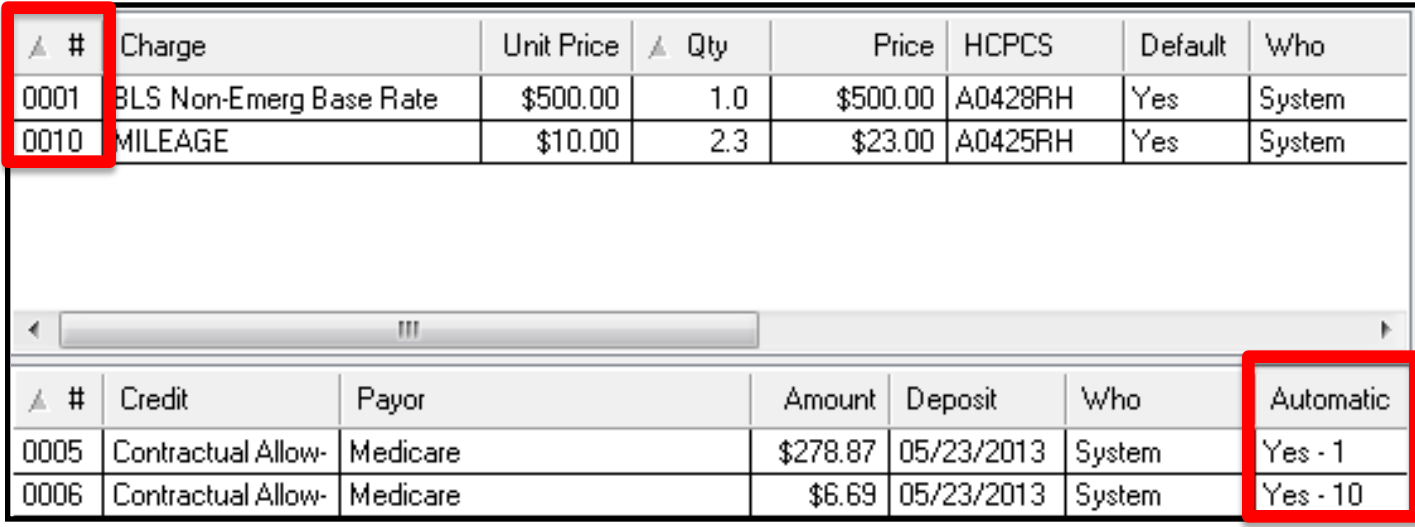

- **Auto Contractual Adjustments can be configured to** accurately predict how much *actual* reimbursement is expected from the payor
- Used when agency has negotiated rates with payors or facilities if meets business needs

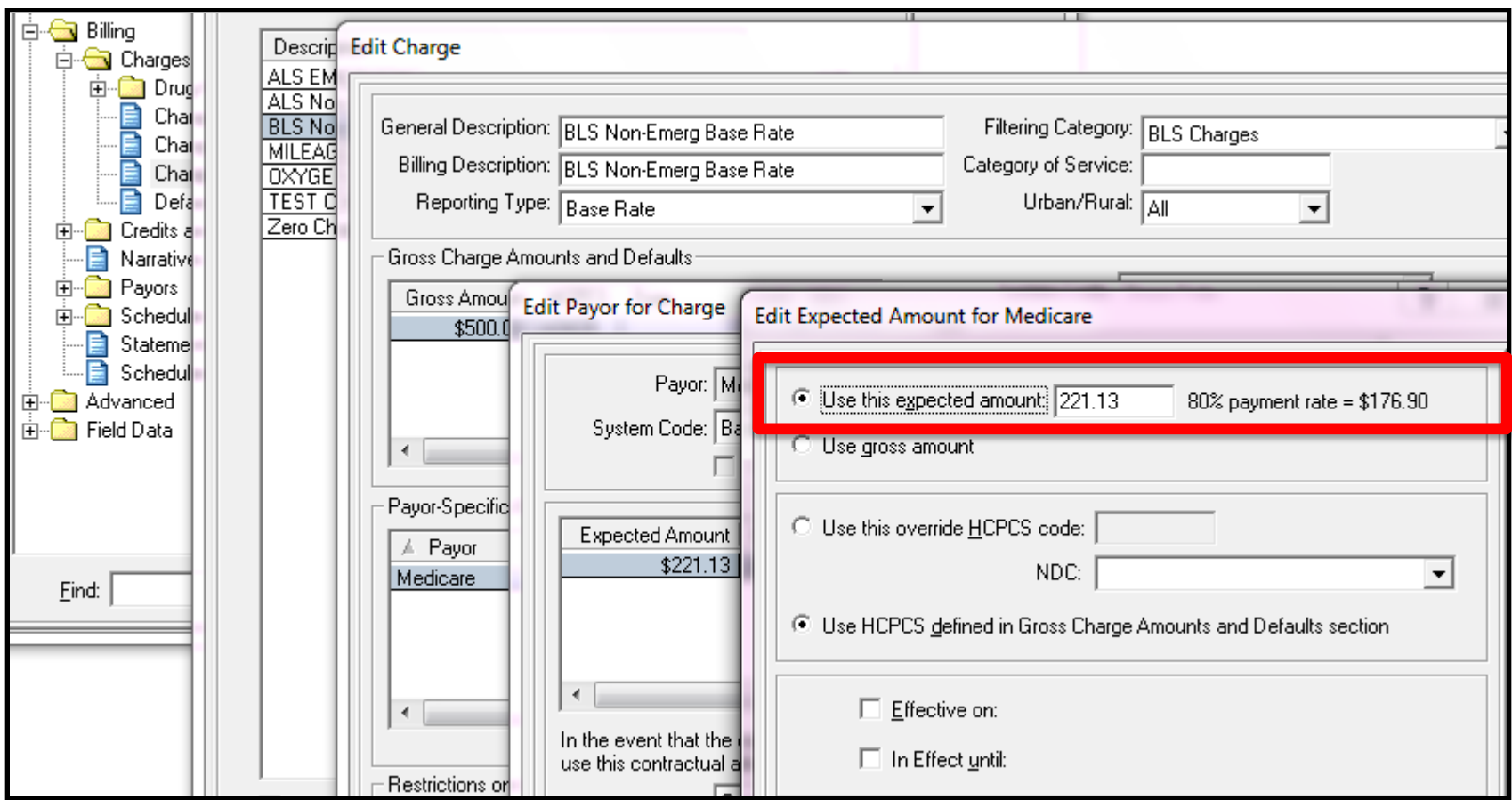

Configuration for Automatic Contractual Adjustments is located in the Charge Configuration in RescueNet Administration as shown above.

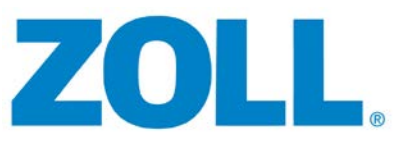

#### **Built in Verifications to Reduce Rejections**

- Require Medicare ZIP Code
	- Require Release of Information Signature for Medicare
	- Require Release of Information Signature for non-Medicare
	- Require Assignment of Benefits Signature for Medicare
	- Require Assignment of Benefits Signature for non-Medicare
	- Require signature release date on or before trip date
		- Allow 01/01/1900 release date
	- Do not allow electronic billing when patient has refused assignment of benefits
	- Allow only one company
	- ... M Require at least one complaint and all complaints have ICD-9 codes
		- Require that the ICD-9 code for any complaint selected for a trip be 5 digits
	- Require same pick-up ZIP Code for all legs when billing Medicare
	- If a payor cross-reference is selected, require that the current payor has a cross-reference ID for this receiver
	- Require documentation indicator
	- Require customer payor identifications to match ID mask
	- Require destination address
	- Do not allow 'S' destination modifier
	- Do not allow dual Medicaid or Medicare payors
	- Require either payments for all charges or a claim level payment

Electronic verifications available in the ECM configuration screen under "verifications"

#### **Built in Verifications to Reduce Rejections**

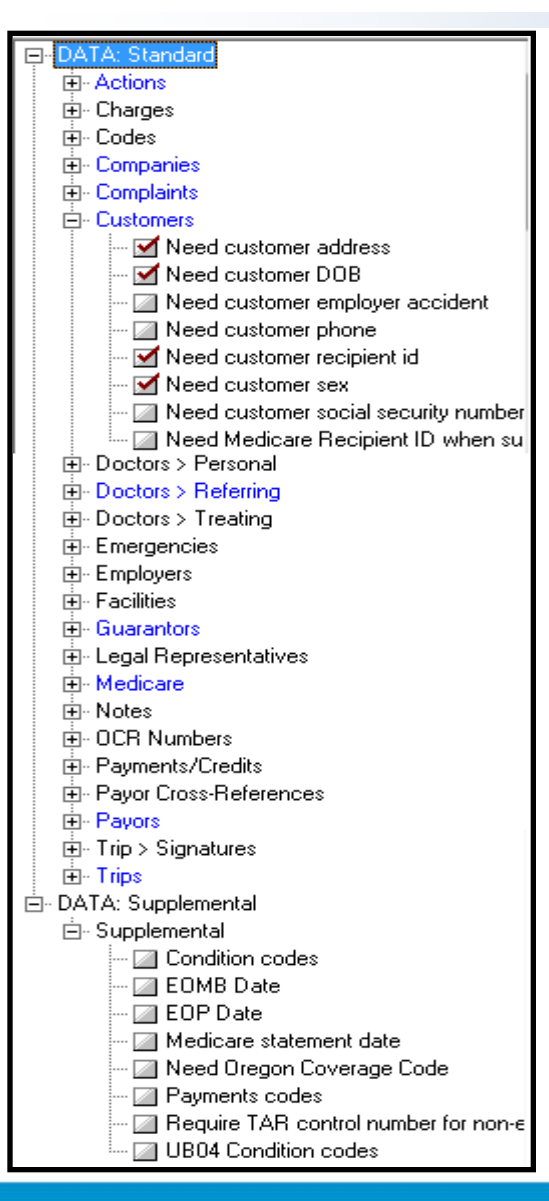

- **Paper forms verifications available** under the "Verifications" button in RescueNet Administration > Billing > Forms & ECM's
- ALL verifications, Paper or Electronic, are processed during both the F10 (verification) process and also during the forms creation process
- See the Verify Failures Report to view any failed trips

#### **Schedules and Events**

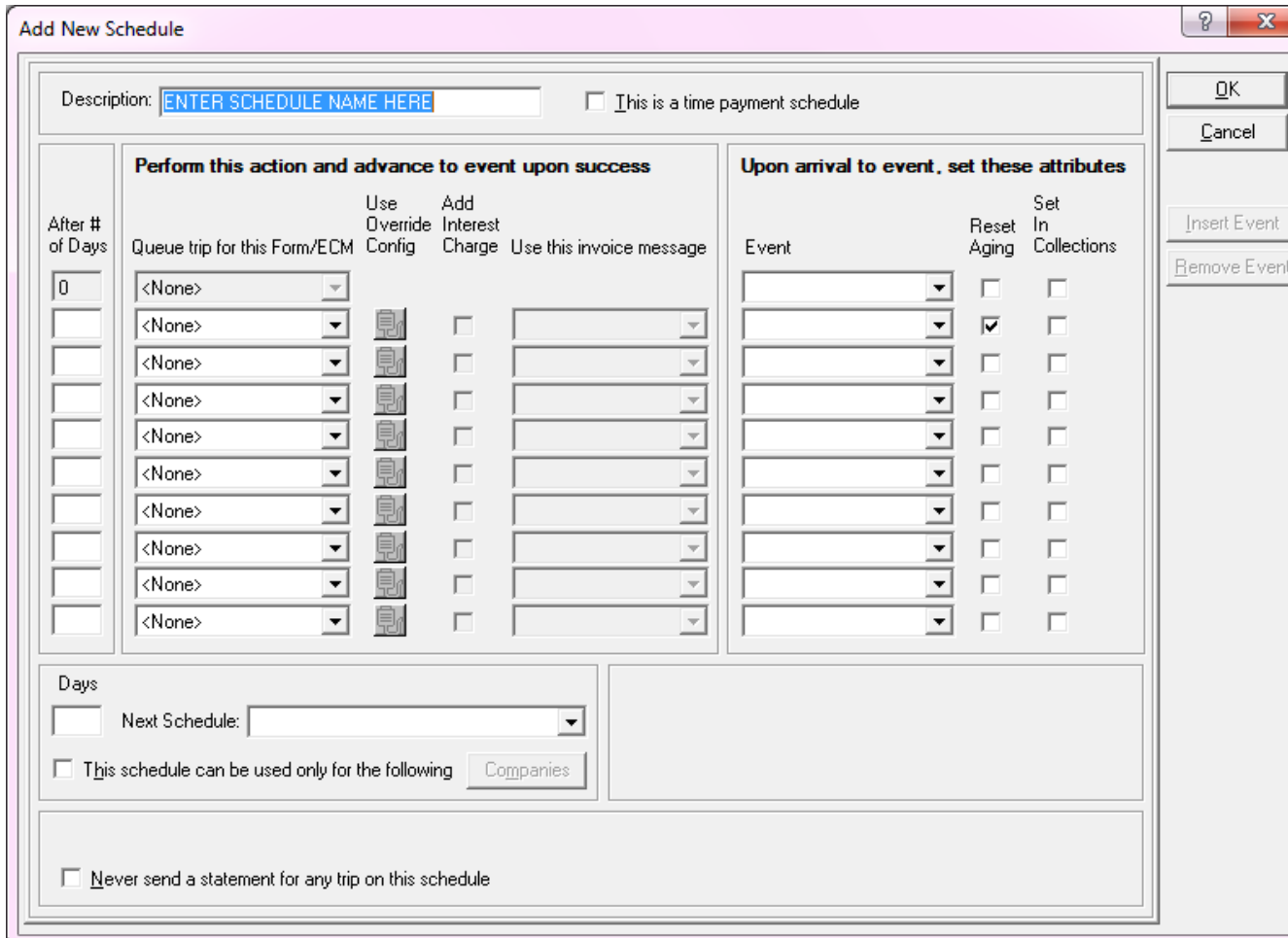

ZOLL

**Schedules** and Events are utilized to define the claims lifecycle.

**Numerous** configurations available to automate schedules and events

#### **Schedules and Events**

- **Each schedule follows it's own process** 
	- Example: Medicare should pay within 14 days
		- Setup the schedule to notify billers when payment is not received within 21 days
		- Allows 7 days (including weekends) to get payments posted to prevent unnecessary follow up

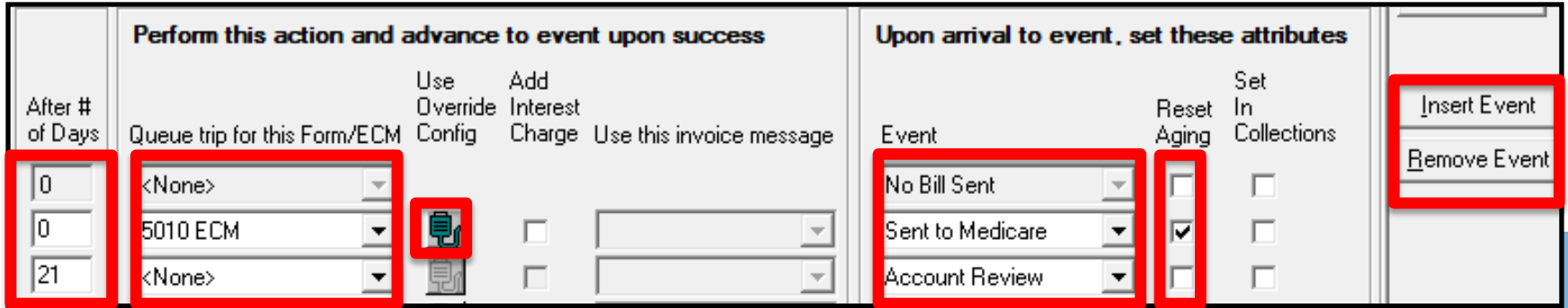

**Important: If Schedules and/or Events are not properly advancing, contact [support@zoll.com](mailto:support@zoll.com) to confirm proper configuration of your SQL Jobs**

### **Self Pay Schedule Example**

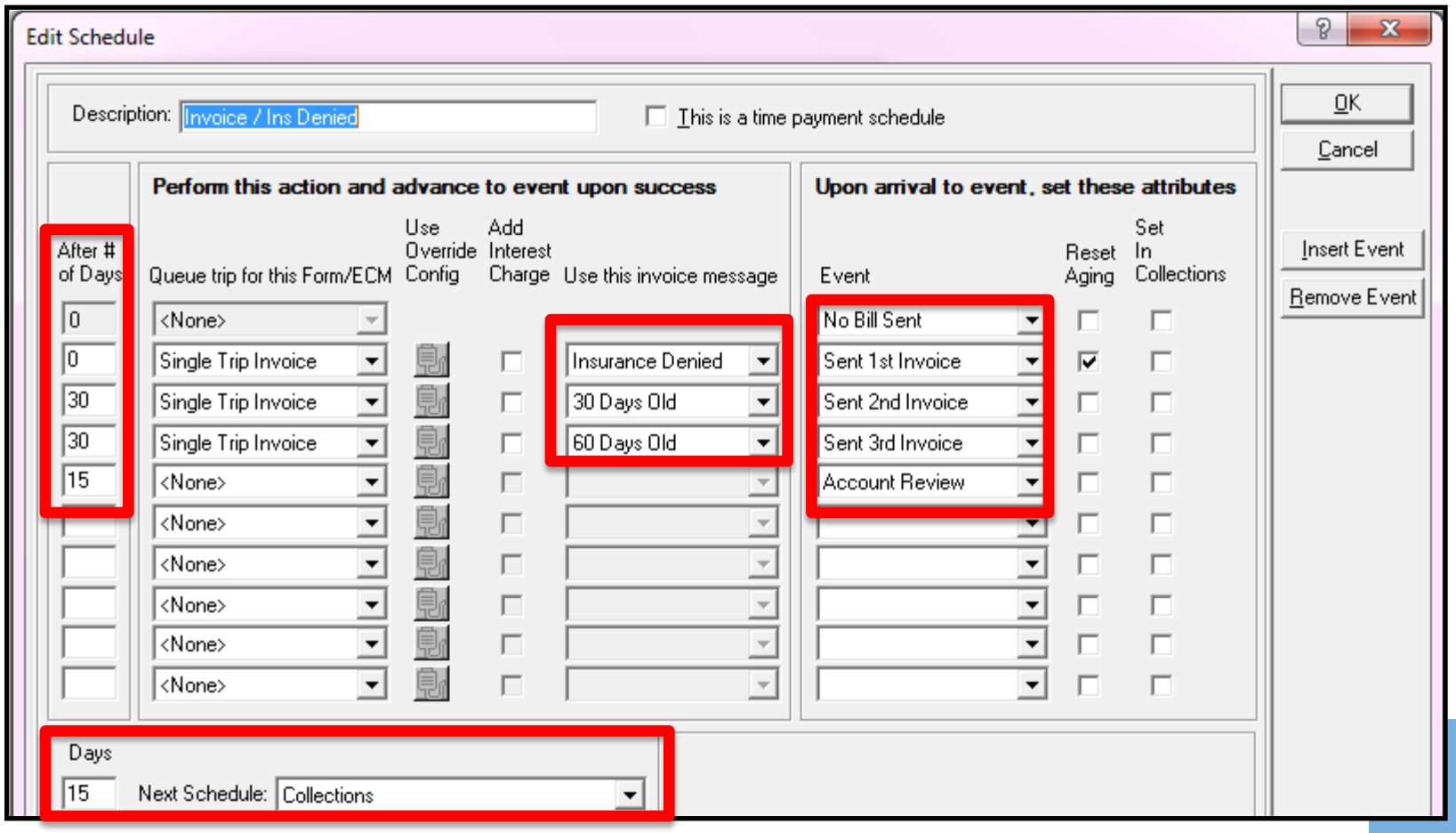

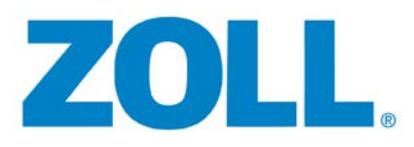

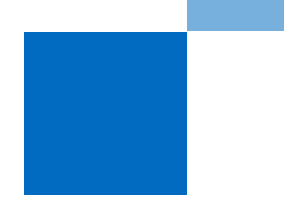

# **Invoice Print Services**

- ZOLL partners with multiple vendors who provide Invoice Print Services
	- Contact [Col-ProviderRelations@zoll.com](mailto:Col-ProviderRelations@zoll.com) for more information
- Automates print services to reduce paper output, postage and manual folding/stuffing envelopes
- **Single Trip ECM necessary\***

**\* Contact your Sales Representative for Single Trip ECM pricing**

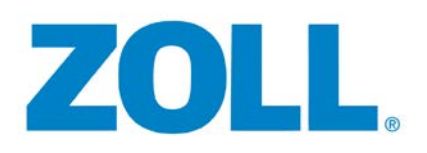

## **Scheduled Batch Processing**

- **Used to automate batch creation**
- Suggested for overnight batch creation
- **Prevents the "wait time" billers experience** when running batches manually
- **Electronic, Paper, or Single Trip ECM batches** 
	- **Note**: It is recommended that Printer Settings are configured in the visual form

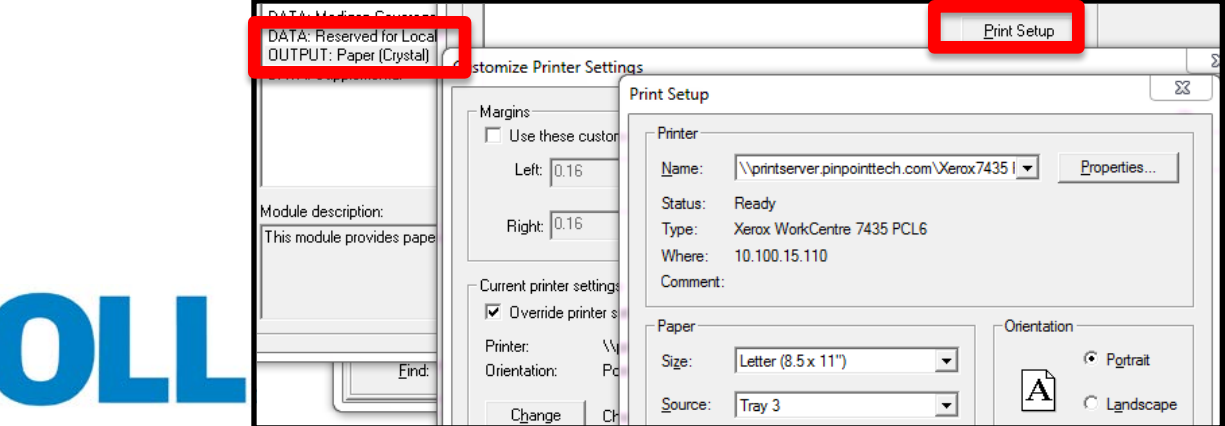

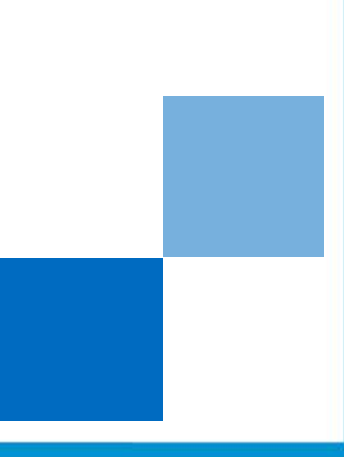

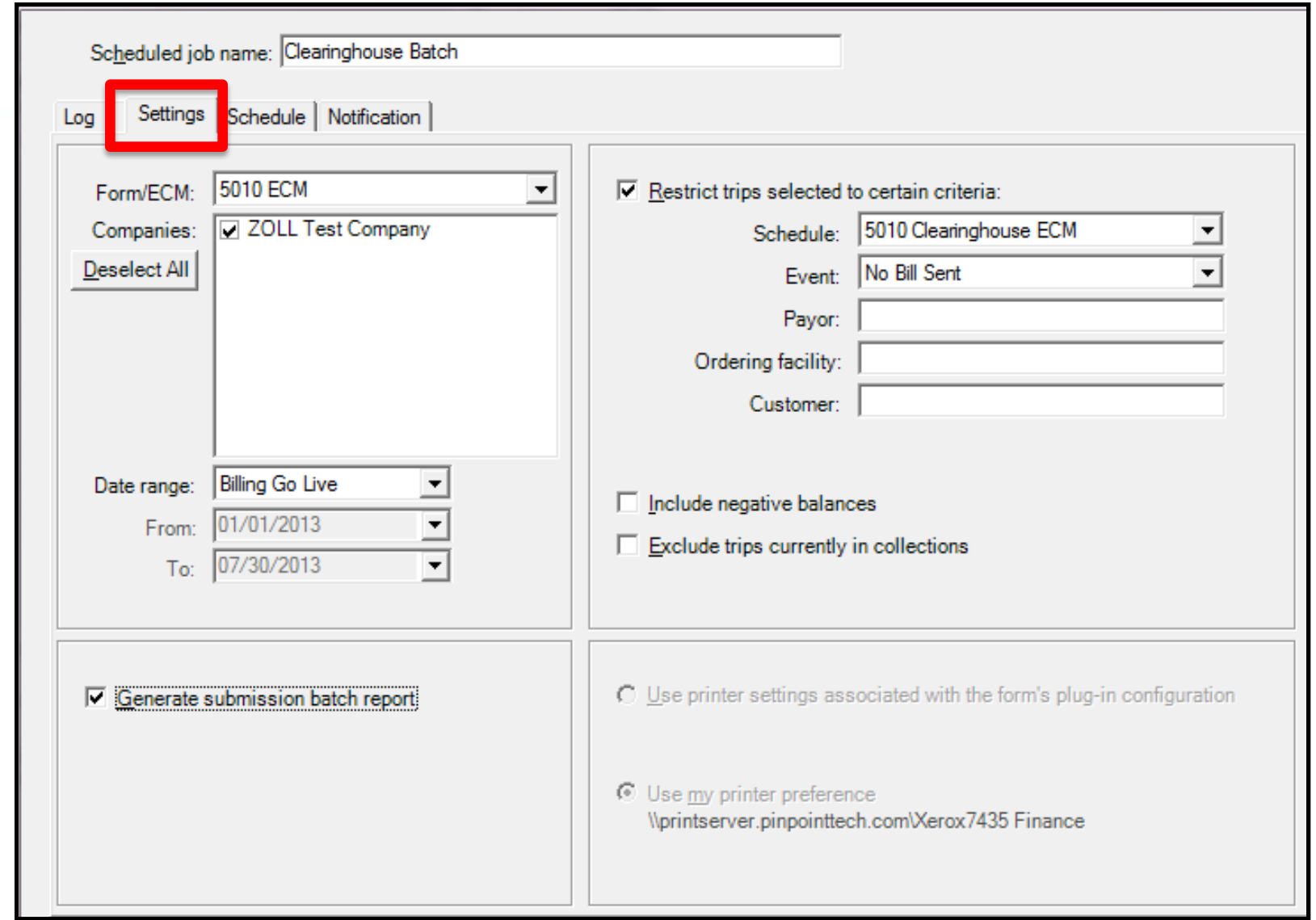

Configure settings appropriately to select the Form/ECM, specify by Company if necessary, date range options, and trip restrictions if desired. **Note**: Don't forget to check "Generate submission batch report"!

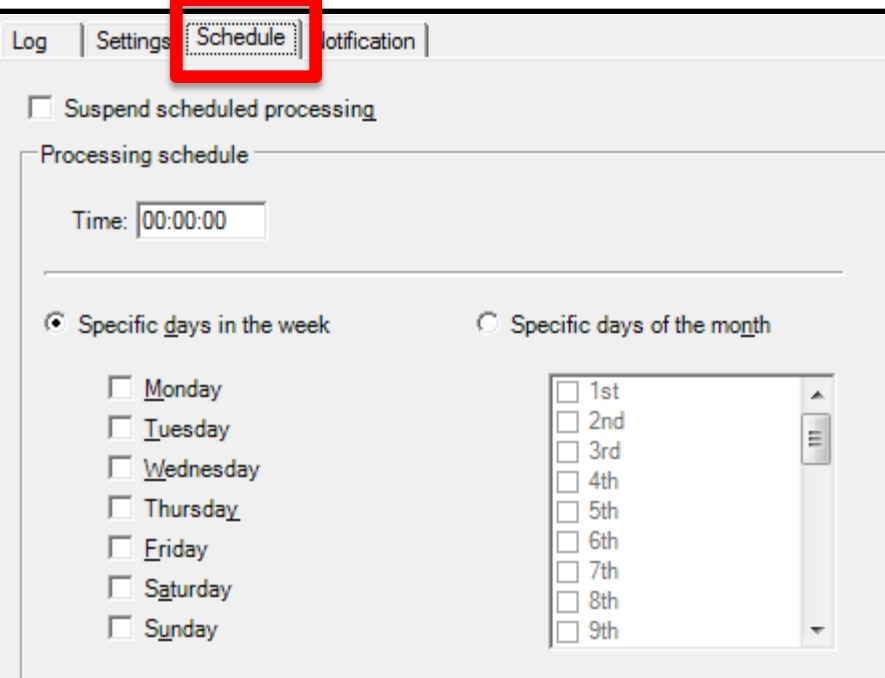

■ Set the desired scheduled time and frequency on the "Schedule" tab

 Notifications may be configured to receive failure and success notices

ZOLL

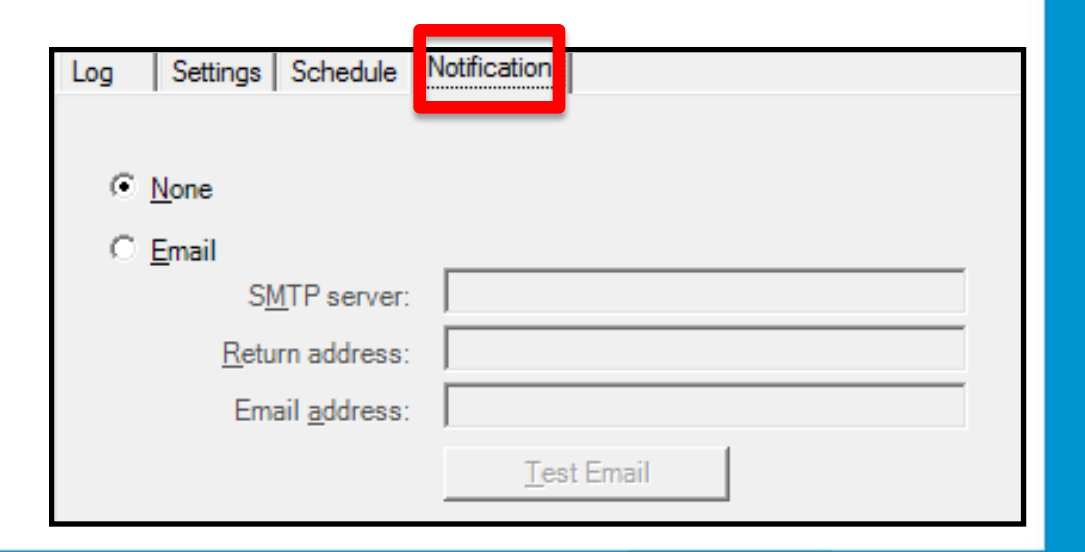

## **Workflow**

Z

- **RescueNet's interactive paperless reporting** module
- Used in conjunction with Schedules/Events to automate the follow up process!
- No longer necessary to print long A/R reports
- No need to "find" trips that need follow up!!
- **Now, let's make sure we are using workflow to** the best of it's capabilities!

 $He/p$ 

# **Workflow**

- Two default non-configurable Billing Filters
	- < All Trips Pending Verification >
	- <All Verified Trips>
- **Helpful Tips:** 
	- You will not find a "Pending Verification" status
		- Use "complete" to identify trips "Pending Verification"
	- The more you restrict, the better chance of missing trips

Helpful

• Ensure you have multiple filters defined if specific to catch all cases

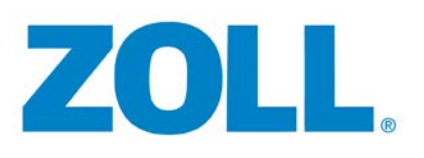

# **Workflow – Defining Filters**

- **Filters are used to "filter" down to only the** desired trips
	- Example: Mary is only responsible for Medicare trips pending in account review
		- Filters
			- » Schedule = Medicare Electronic
			- $\triangleright$  Event = Account Review
			- $\triangleright$  Status = <Show All>
				- » This reduces the risk of missing trips potentially in a "Pending Verification" status

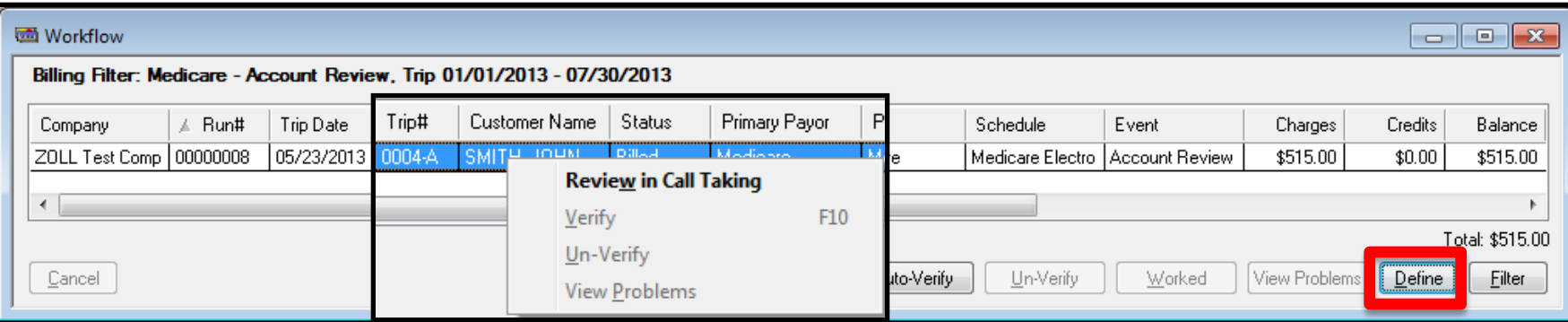

# **Configuring and Sharing Workflows**

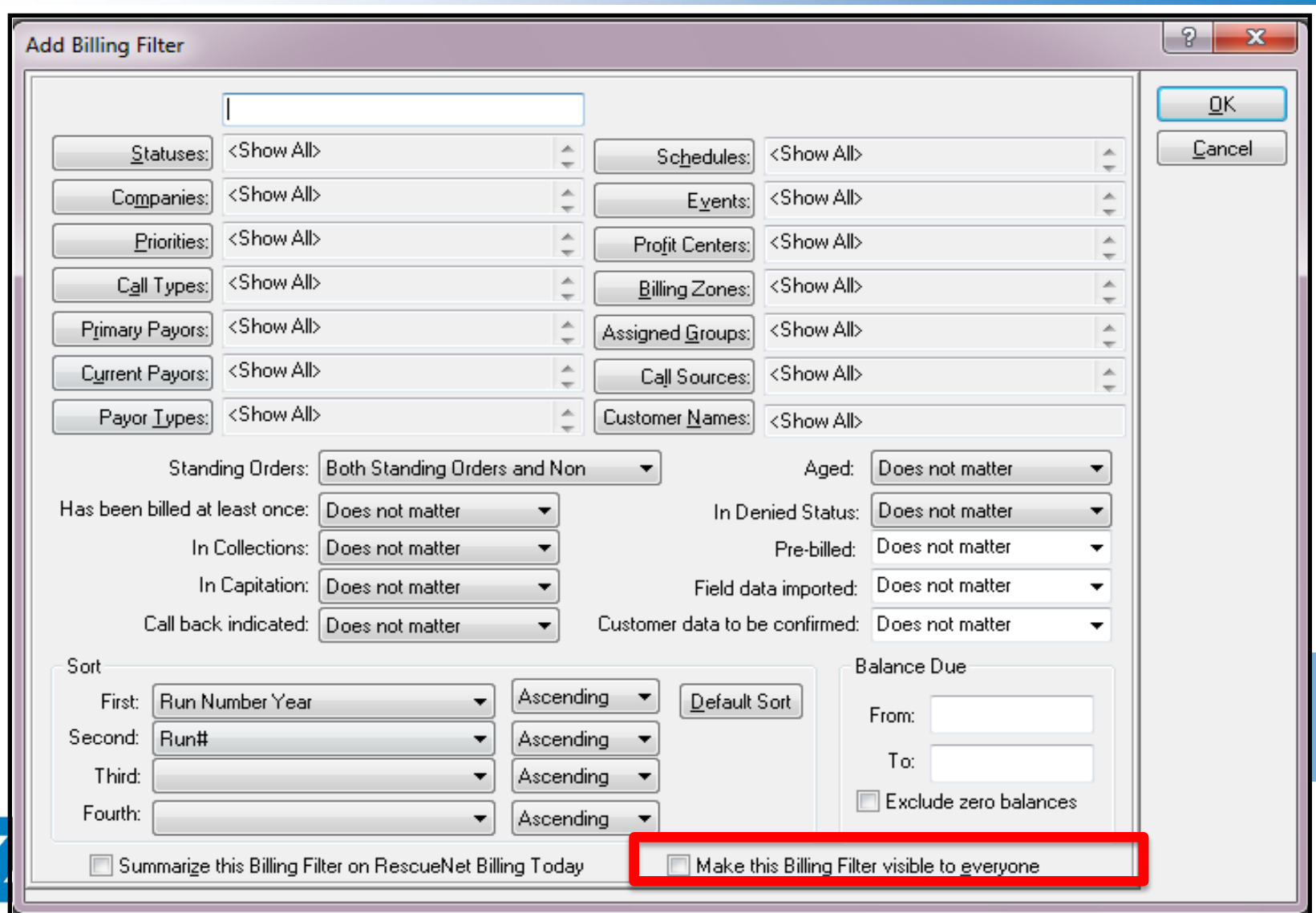

#### **Workflow – RescueNet Billing Today (F12)**

- Dashboard used to track important filters
- Configurations are by *user* not system wide
- **Each user can select which filters to display in** RescueNet Billing Today
- **Limit of 16**

Summarize this Billing Filter on RescueNet Billing Today

Make this Billing Filter visible to everyone

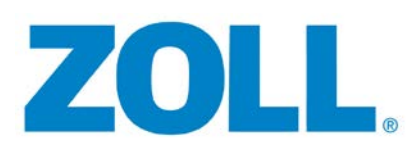

#### **Workflow – RescueNet Billing Today (F12)**

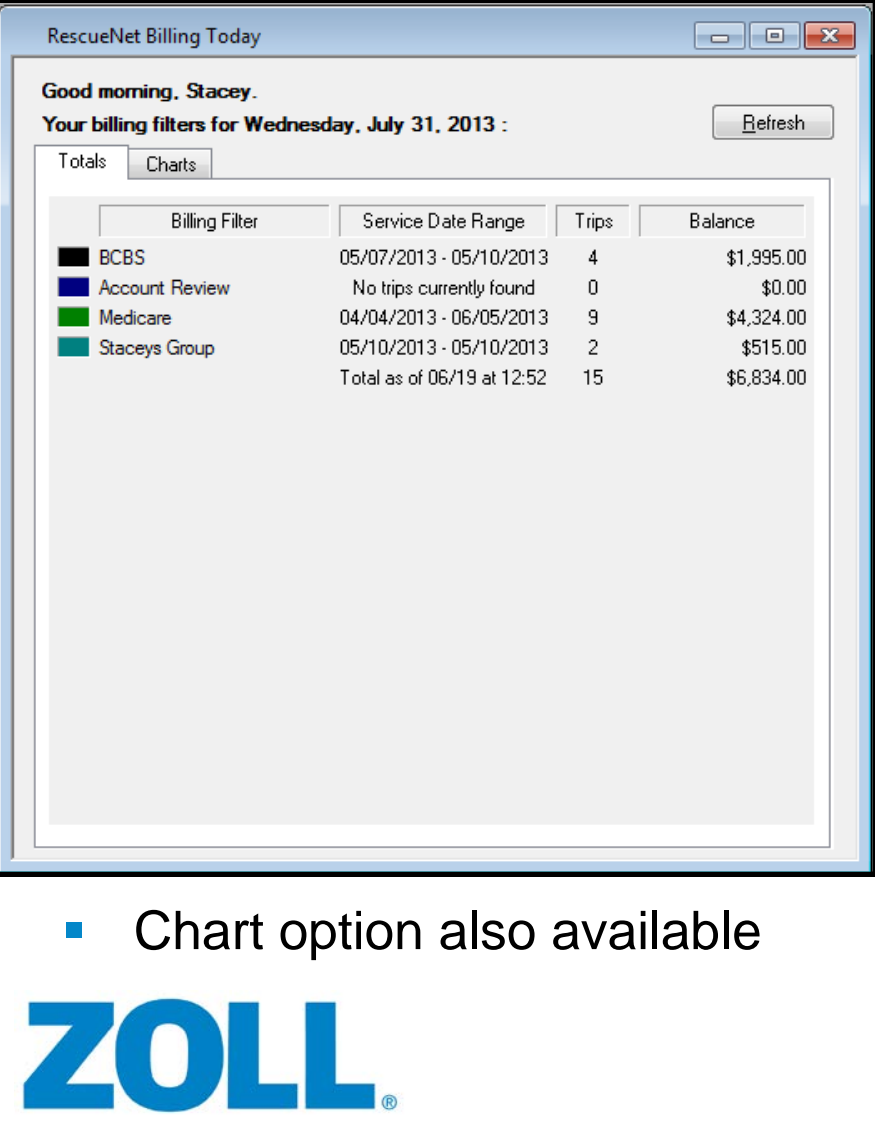

**List view displays the Date** Range of Trips included, count and balance of trips

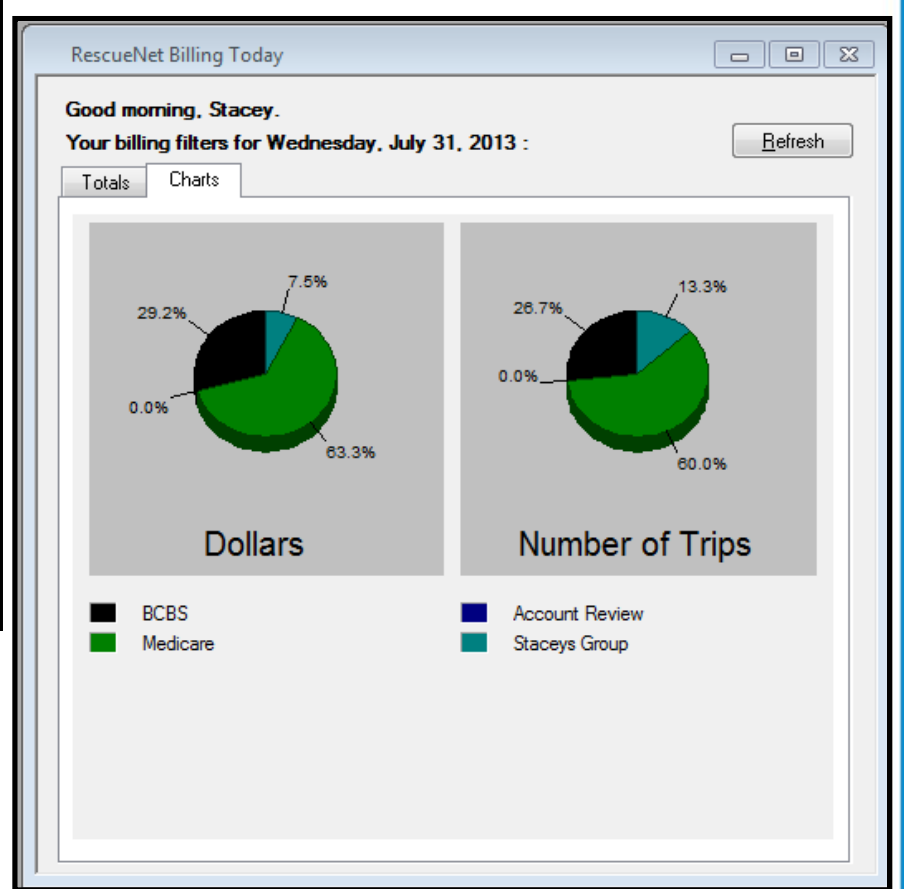

# **Batch Posting**

- Automate your Remittance Import (835) with our Batch Posting Module!
	- Imports remittances from any payor that can provide an electronic remittance advice (835)
	- Contact your clearinghouse or payor directly to enroll for electronic remittances
	- Imports Denials and automatically associates a \$0.00 payment per charge
	- Audit tools to ensure accurate posting!

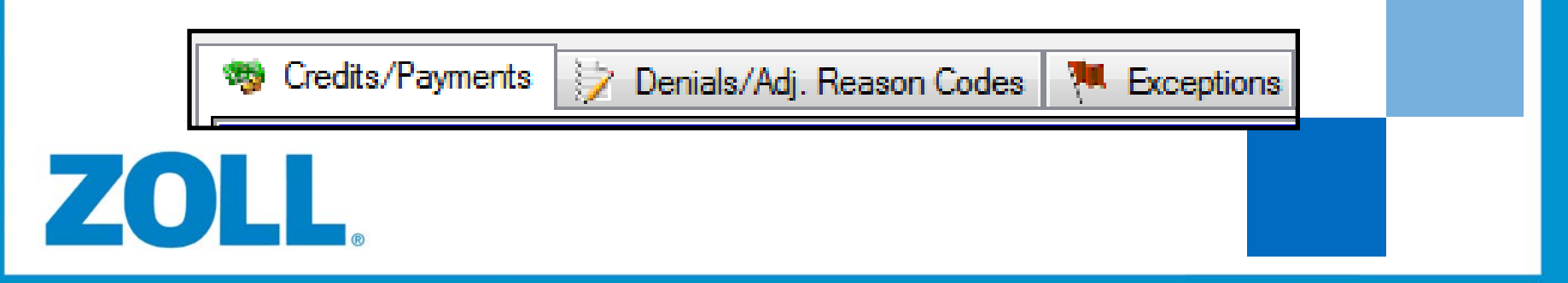

# **Batch Posting – Summary Screen**

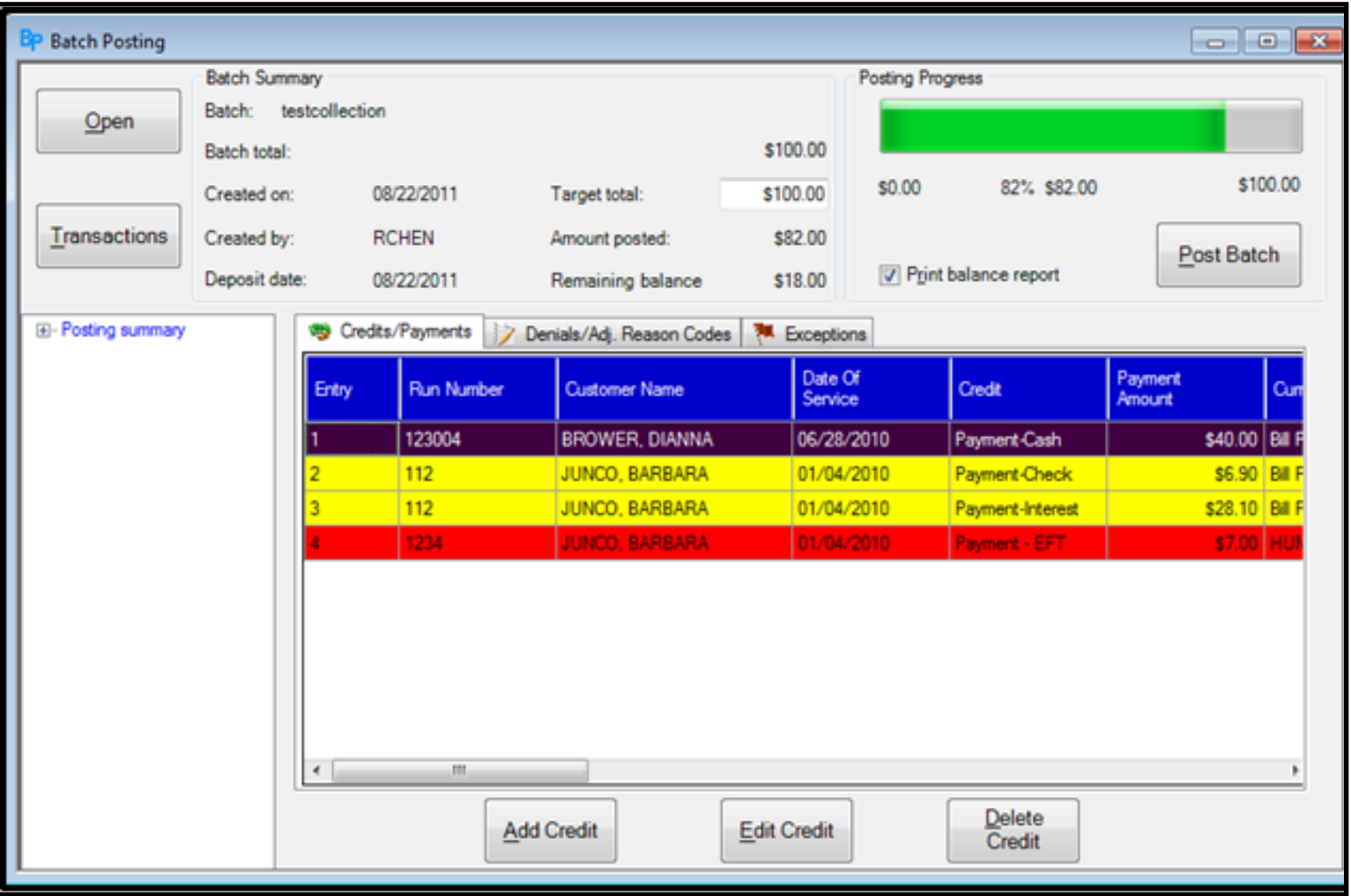

#### **Batch Posting – Detail Screen**

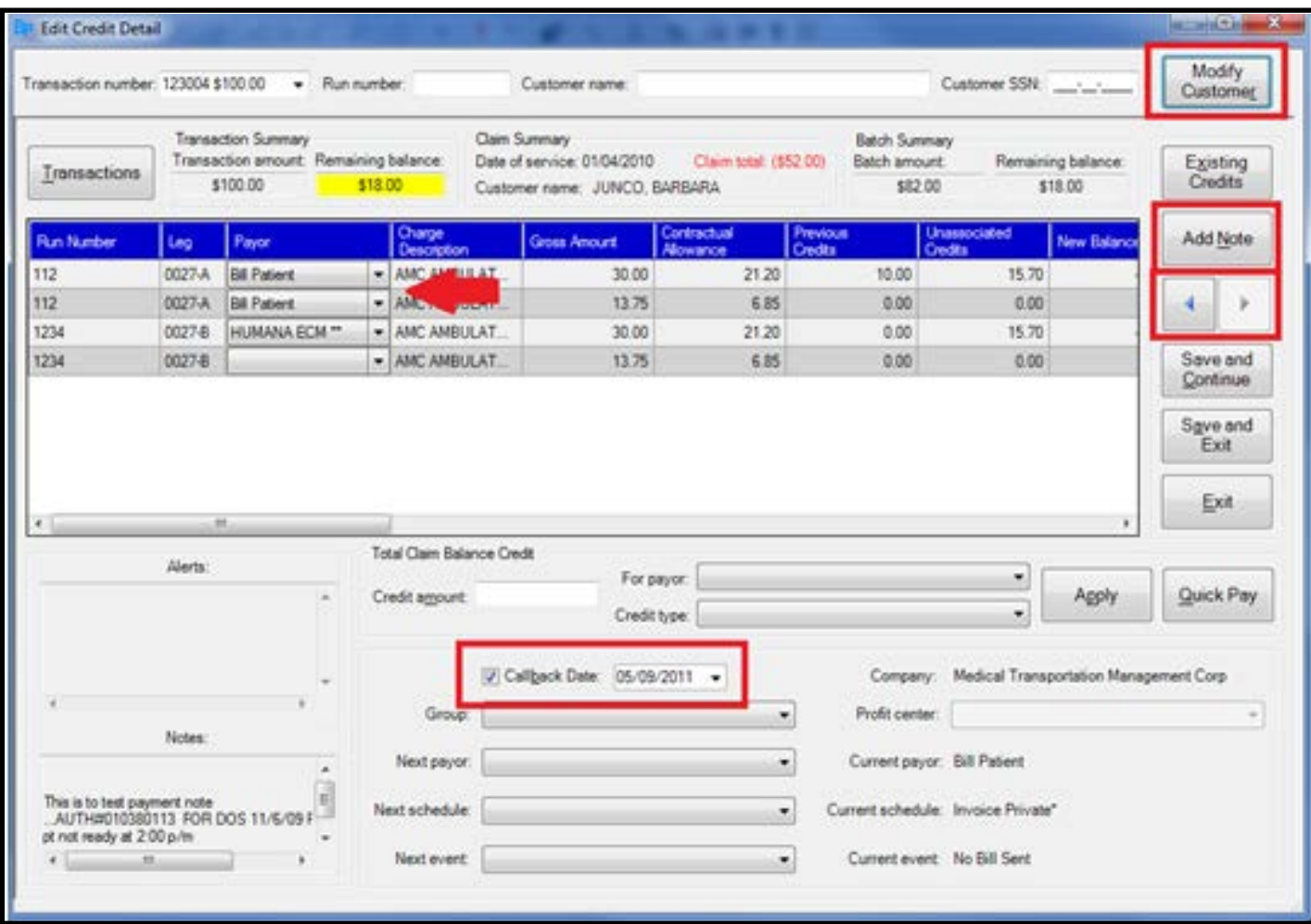

#### **Notes & Frequent Notes**

- Notes and Frequent Note Types can be used for account tracking and easy follow up
- Note types can be customized
	- Except Customer Note Type Will add a note for all customer trips
- Add speed codes in frequent notes to enhance productivity

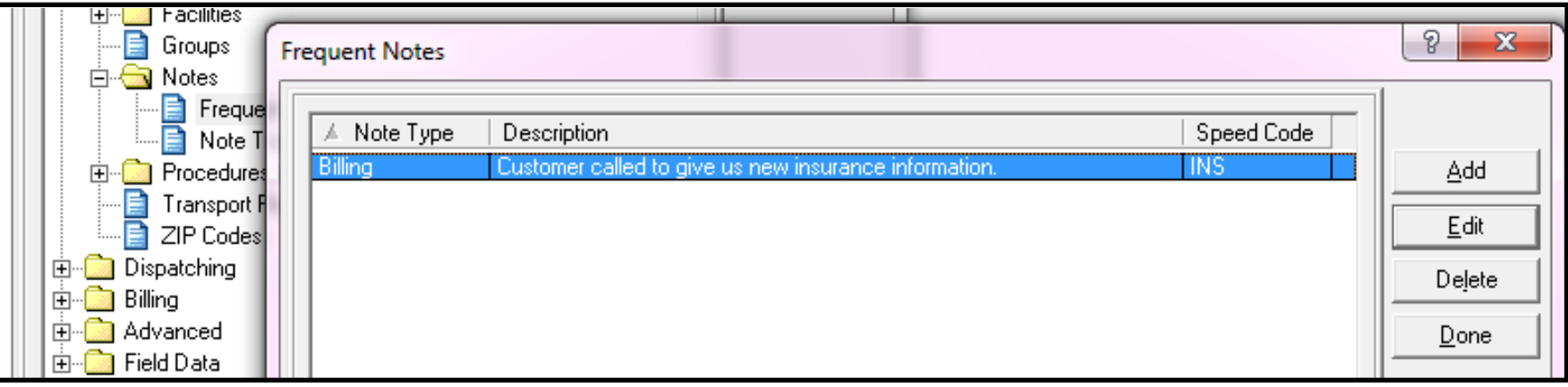

# **Reporting – Helpful Reports**

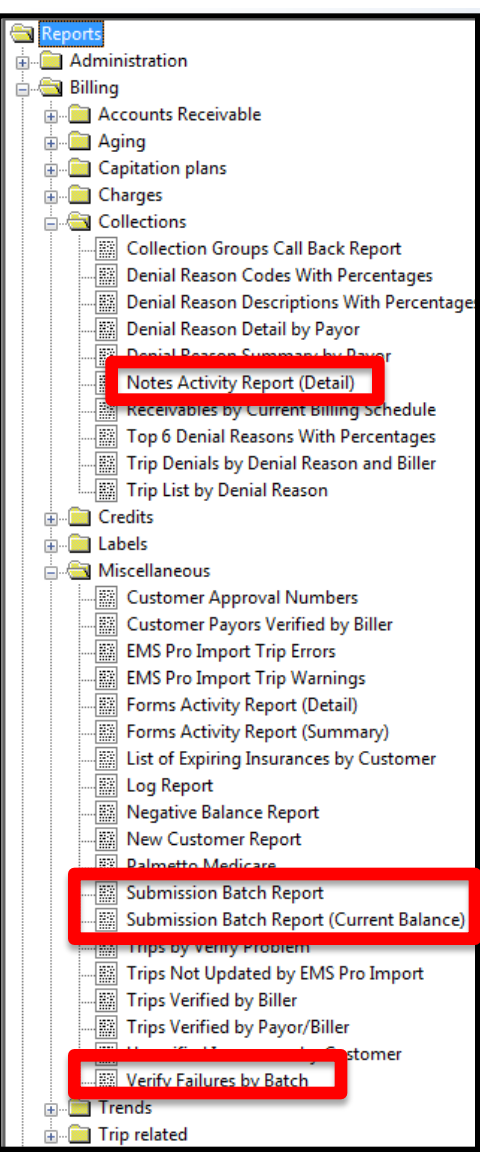

#### • Note Type Activity

- Used in conjunction with Note types for productivity tracking
- Submission Batch Report
- **Submission Batch Report** (Current Balance)
- **Verify Failures by Batch**

**\*** If you do not have these, contact your sales representative for the Professional Reports Pricing

#### **The Idea Exchange - Make sure we get it right.**

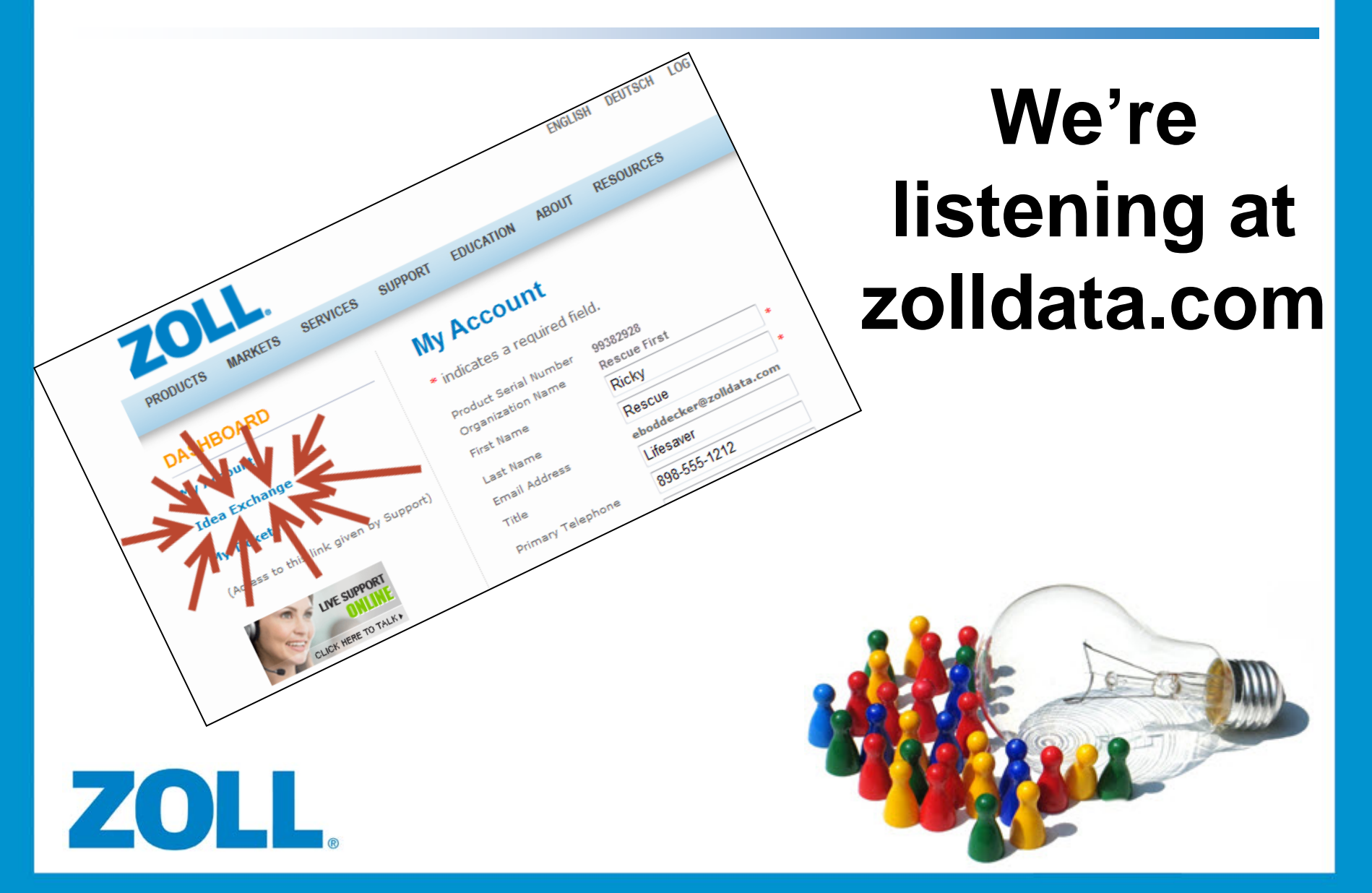

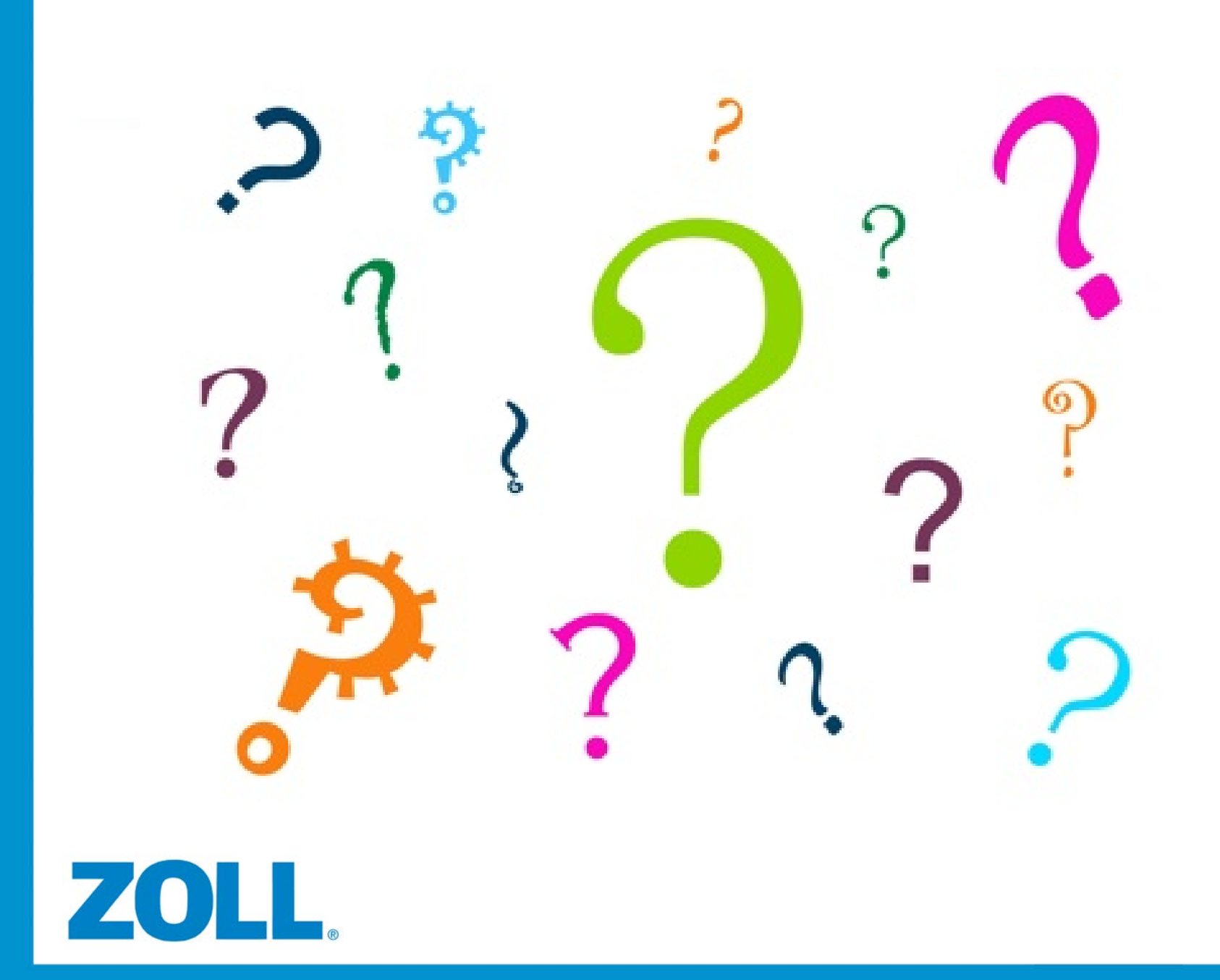